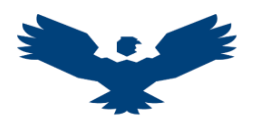

## GUIA PARA PARA LA CREACIÓN DEL CODIGO ORCID

ORCID es un sistema de registro único, consta de 16 dígitos que permite a los investigadores identificar sus publicaciones y diferenciarse de otros con nombres similares.

- PASO 1: Ingresar al buscador de Google y escriba ORCID
- PASO 2: Haga clic en la primera opción
- PASO 3: Cambiar idioma

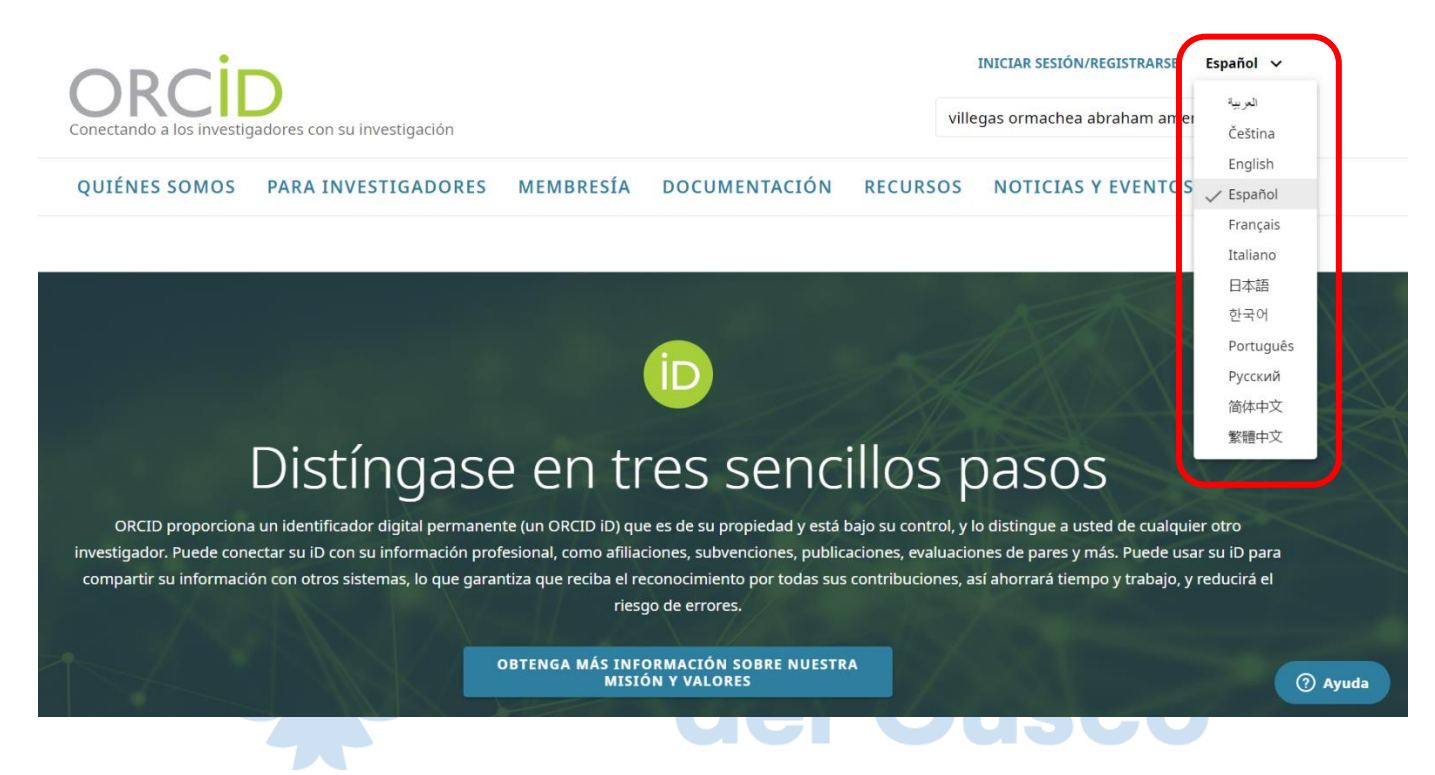

PASO 4: Para crear su usuario, haga clic en el botón Iniciar Sesión / Registrarse en la parte superior de la pantalla

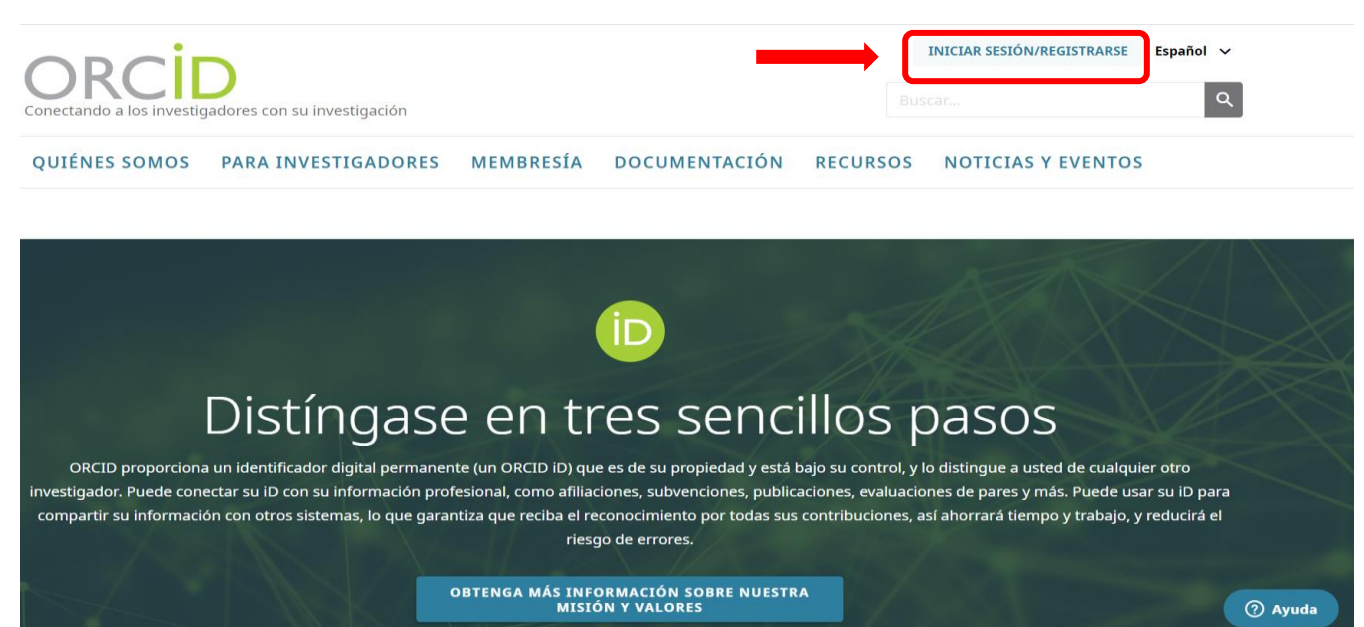

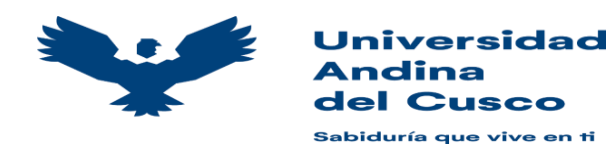

PASO 5: A continuación, debemos crear nuestro usuario y para ello tenemos 3 opciones: accediendo a través de nuestra institución, con nuestra cuenta de Gmail, o con nuestra cuenta de Facebook, seleccionamos Regístrese ahora

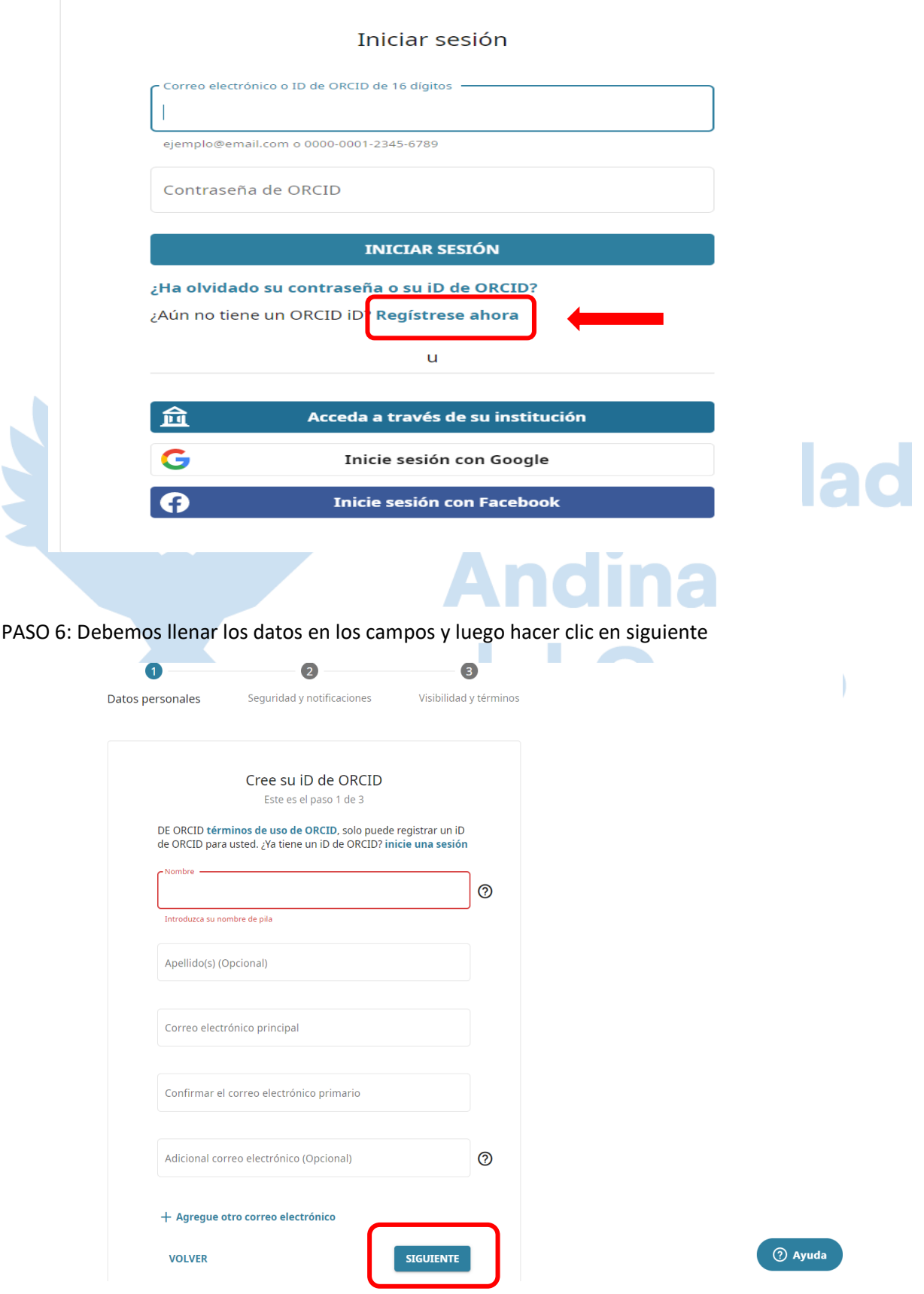

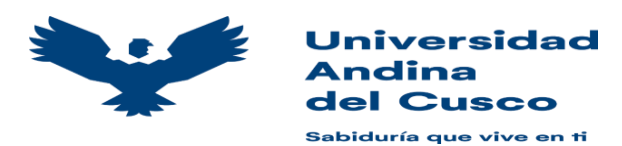

## Vicerrectorado de investigación Dirección de Biblioteca y Editorial Universitaria Repositorio Digital Institucional

PASO 7: Ingrese una contraseña, siguiendo las recomendaciones de seguridad

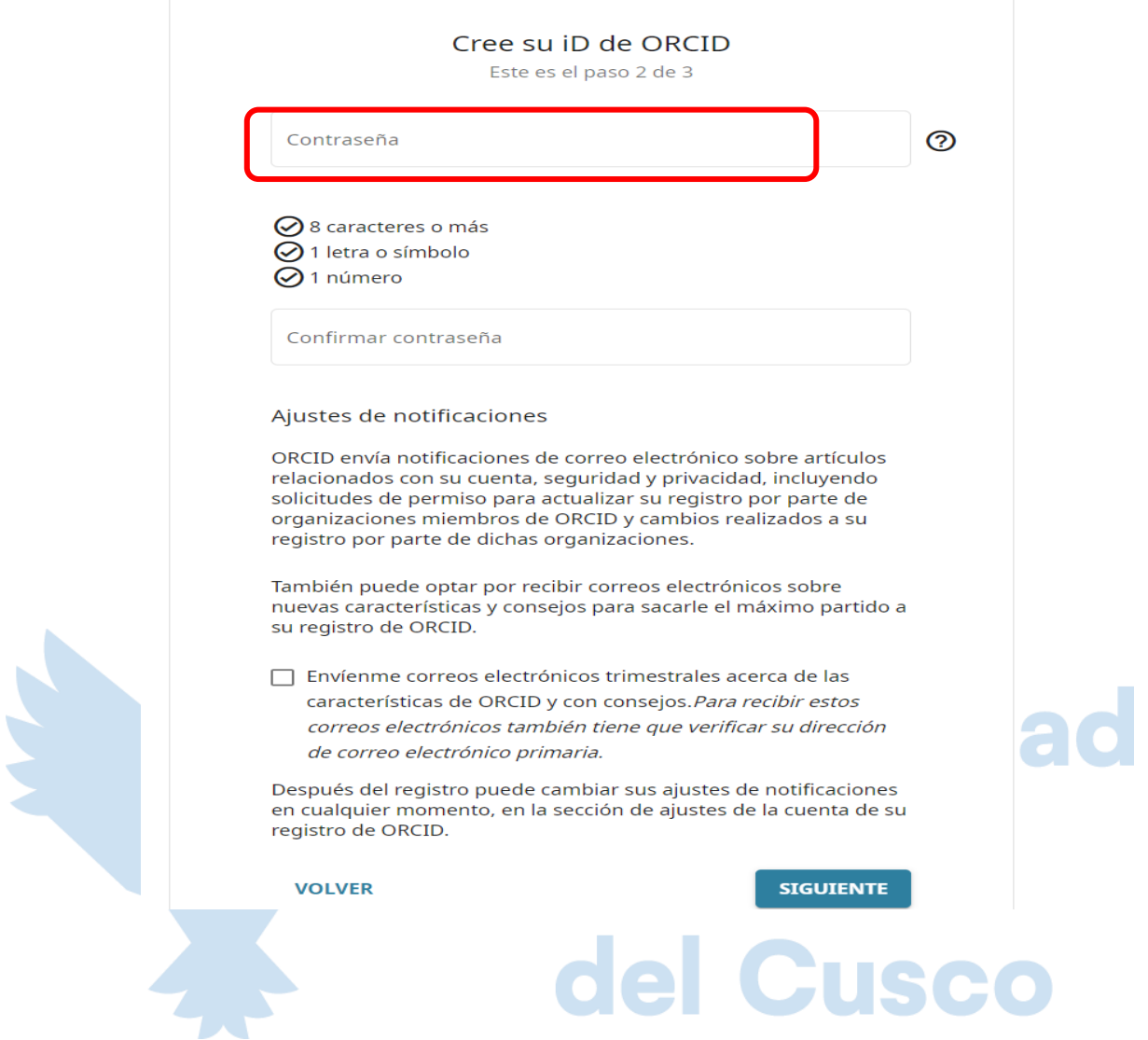

PASO 9. Hacer clic en ninguna en la opción marcada, debemos cerciorarnos de que no tenemos un registro anterior (el código Orcid se genera una sola vez)

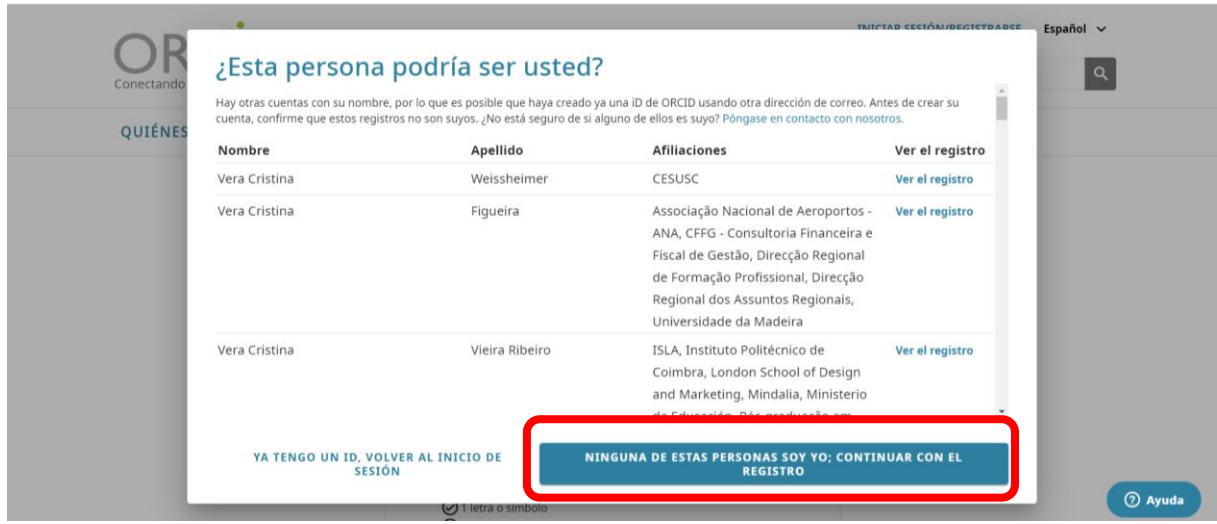

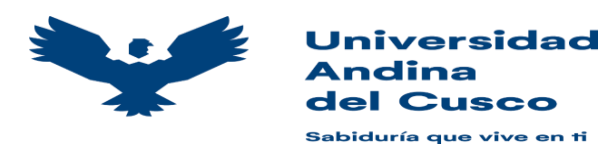

PASO 10: Seleccionar las siguientes opciones marcadas

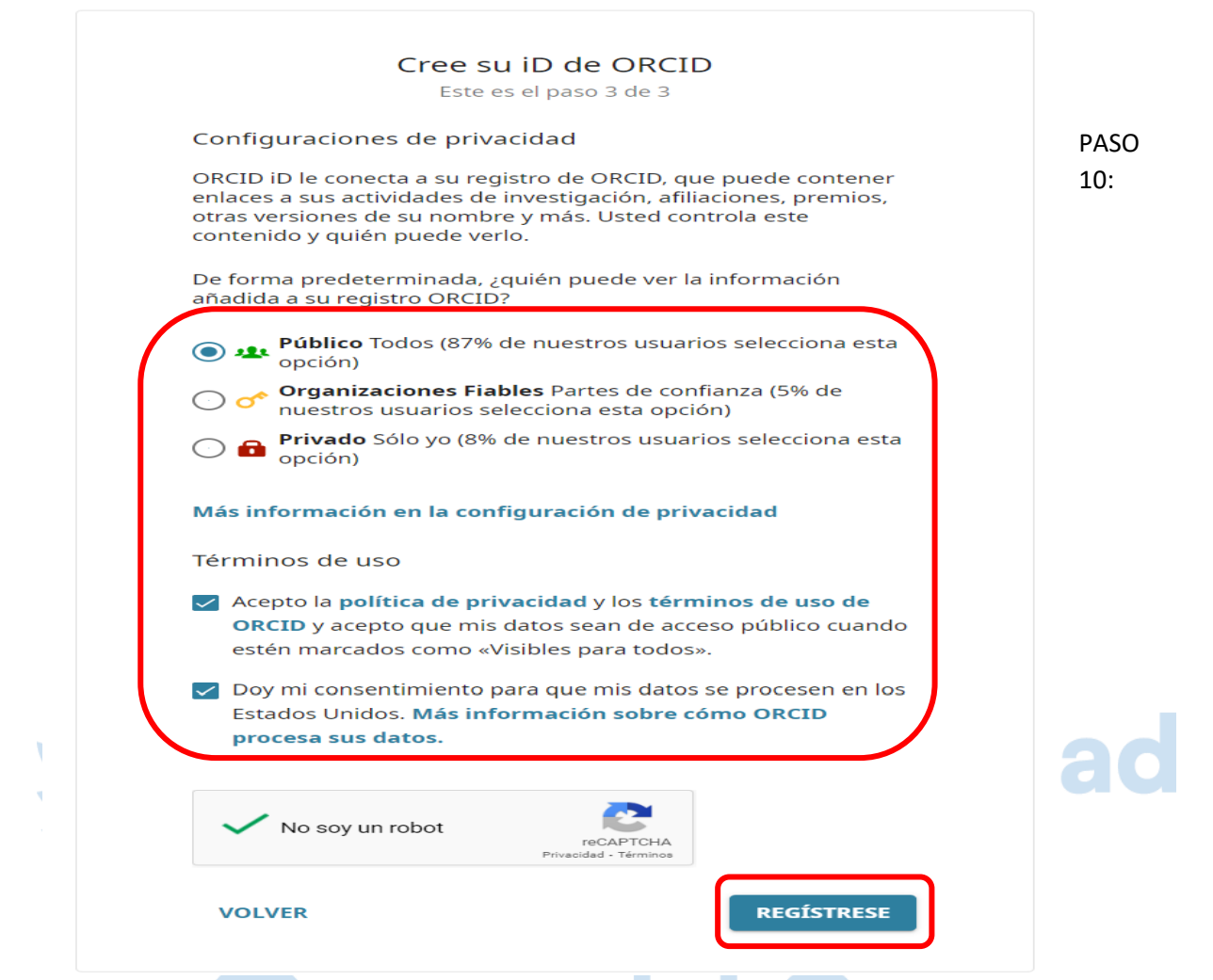

Finalmente ya tiene su código Orcid y puede ingresar los datos de su interés.

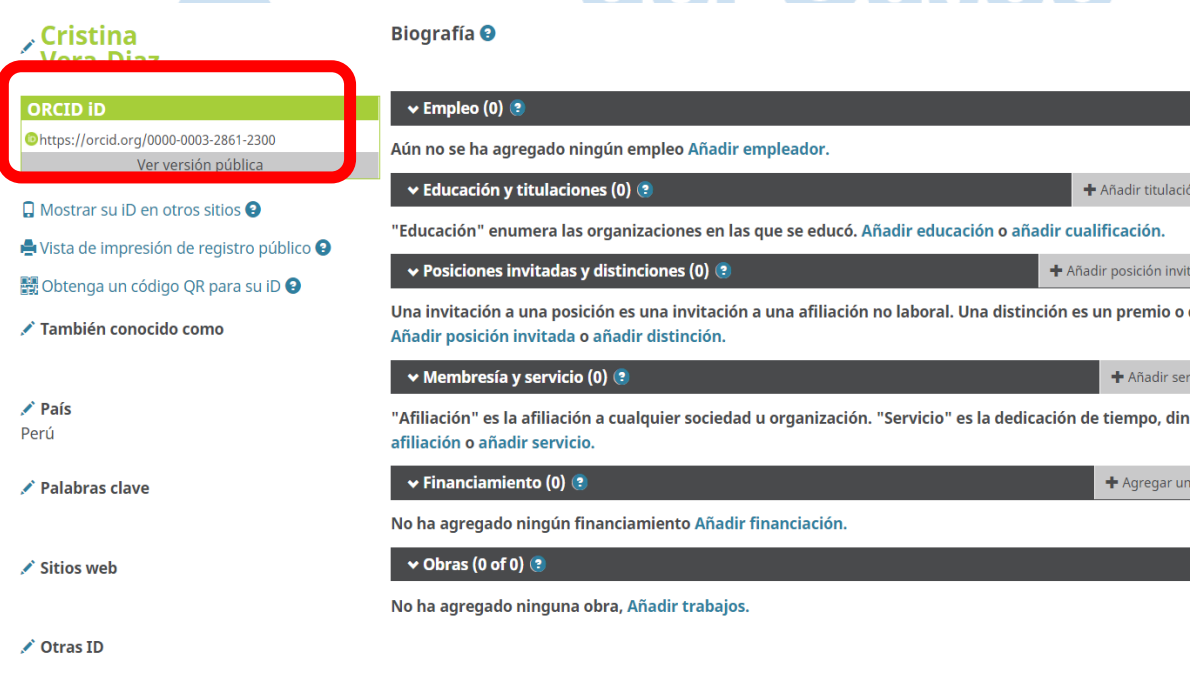

Correos electrónicos aliandina adicin